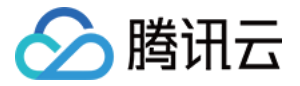

# 云数据仓库 **PostgreSQL** 快速入门 产品⽂档

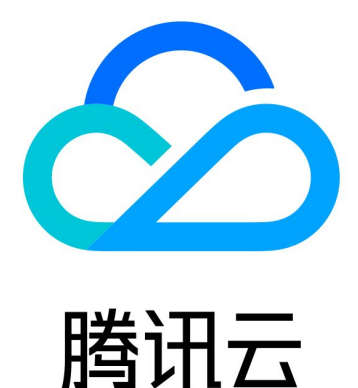

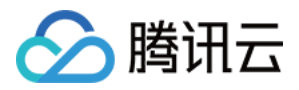

【版权声明】

©2013-2024 腾讯云版权所有

本文档著作权归腾讯云单独所有,未经腾讯云事先书面许可,任何主体不得以任何形式复制、修改、抄袭、传播全 部或部分本⽂档内容。

【商标声明】

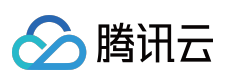

及其它腾讯云服务相关的商标均为腾讯云计算(北京)有限责任公司及其关联公司所有。本文档涉及的第三方主体 的商标,依法由权利人所有。

【服务声明】

本文档意在向客户介绍腾讯云全部或部分产品、服务的当时的整体概况,部分产品、服务的内容可能有所调整。您 所购买的腾讯云产品、服务的种类、服务标准等应由您与腾讯云之间的商业合同约定,除非双方另有约定,否则, 腾讯云对本⽂档内容不做任何明⽰或模式的承诺或保证。

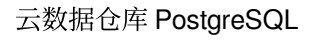

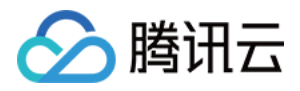

## 快速入门

最近更新时间:2024-02-19 10:49:28

使用云数据仓库 PostgreSQL, 您需要完成以下操作:

#### 创建集群

云数据仓库 PostgreSQL 创建集群前,需要明确数据量、数据所在地域, 以及访问集群的网络环境。目前只支持 VPC 网络,因此在创建集群前需要创建好访问集群的 VPC 网络及其子网。

### 连接数据库

集群创建完成后, 在之前配置好的子网下申请一台 CVM 用于访问集群。然后在 CVM 上通过 psql 连接数据库, 如果 没有安装客户端,可通过以下命令安装 PostgreSQL 的客户端程序。

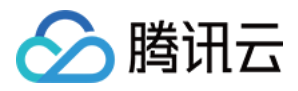

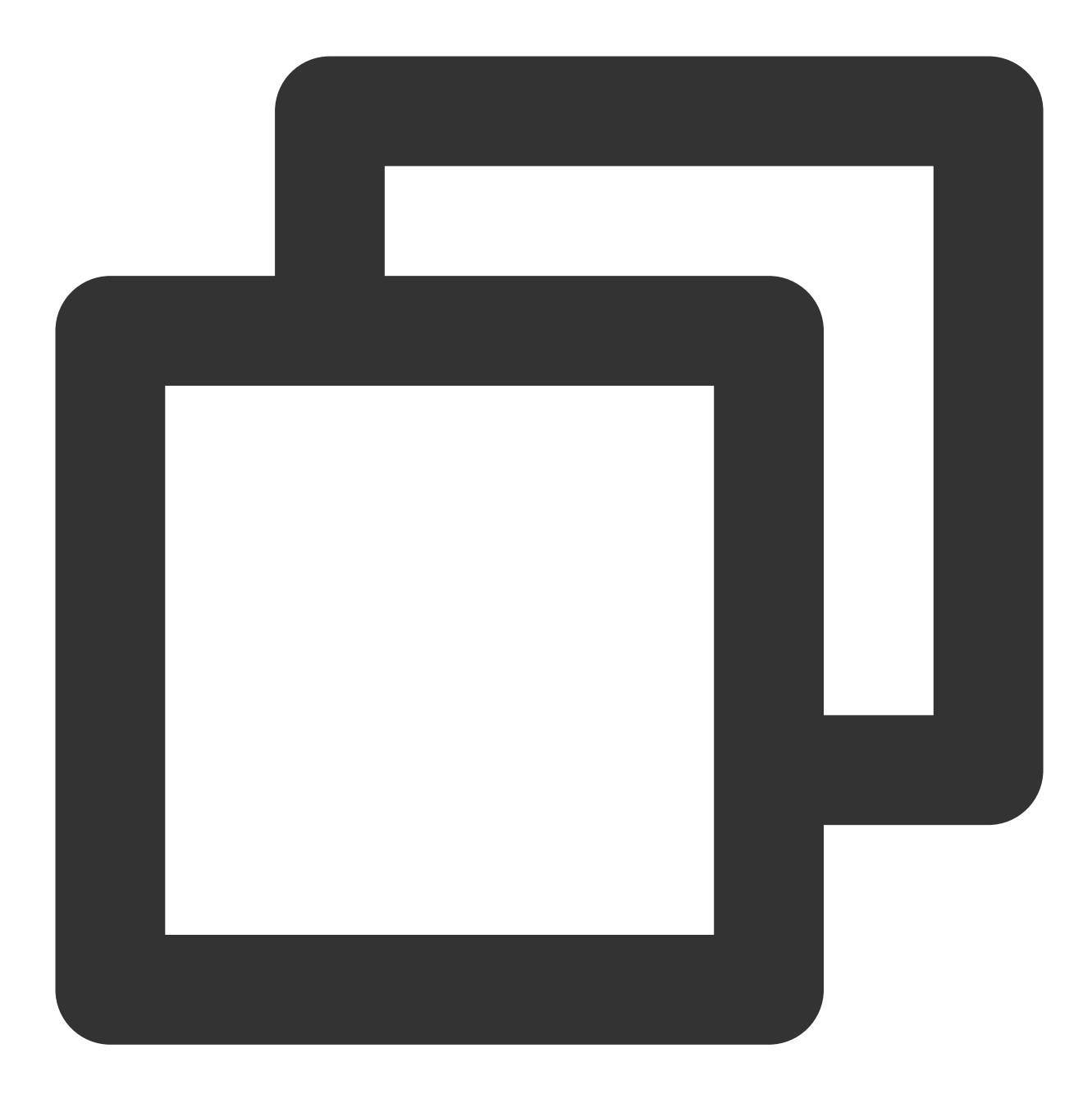

yum install -y postgresql.x86\_64

云数据仓库 PostgreSQL 完全兼容 PostgreSQL 8.3.23 协议。使用 psql 连接数据库的基本语法如下:

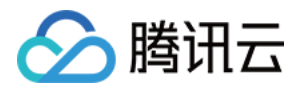

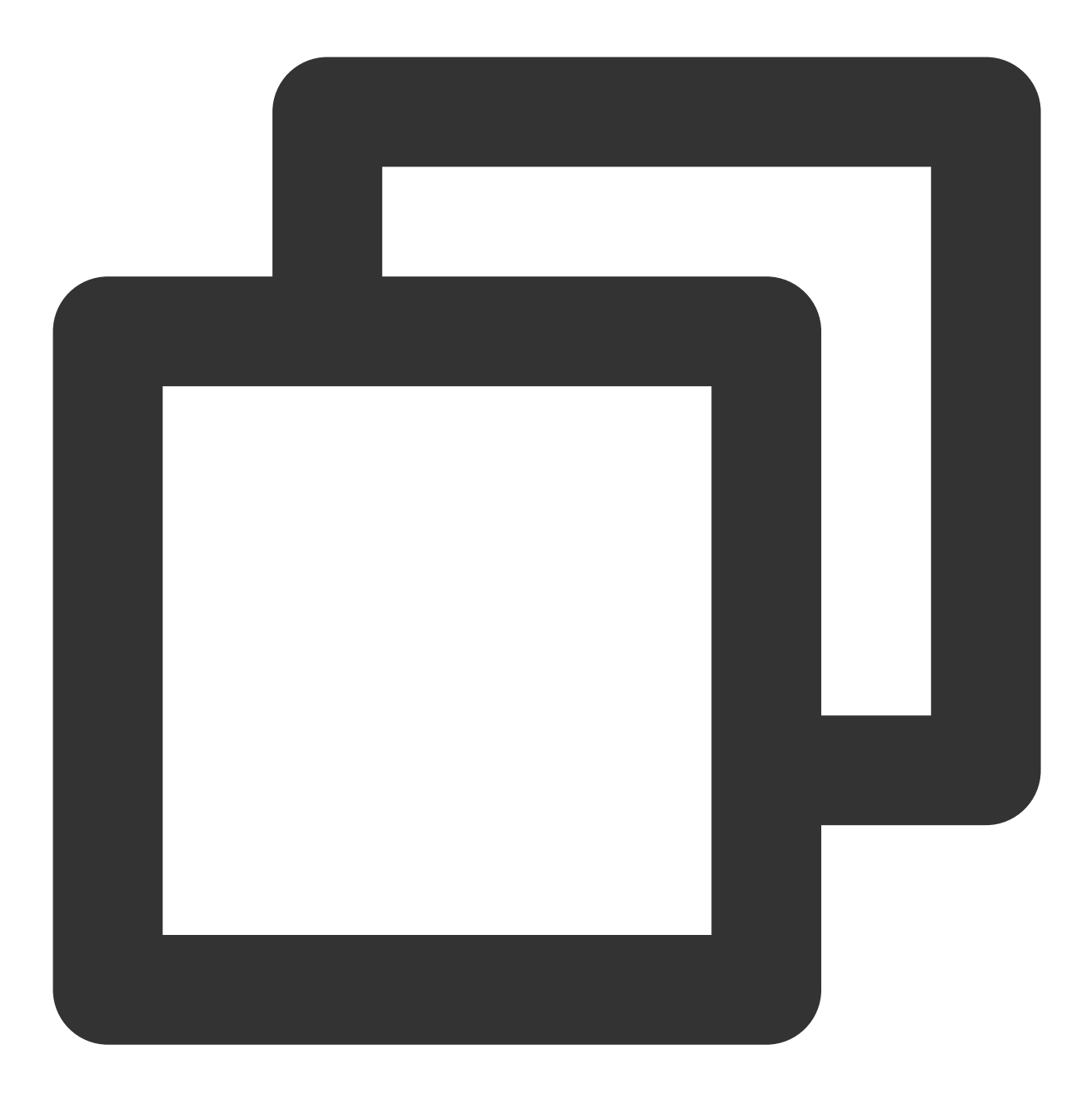

psql -h 10.0.0.3 -p 5436 -d postgres -U testuser

其中 postgres 是云数据仓库 PostgreSQL 默认的数据库, testuser 是创建数据库的时候需要用户输入的管理员帐号, 5436是数据库默认的端口号, 10.0.0.3 是创建完数据库后返回的 vip, 该 vip 可以在控制台查询。

导⼊数据

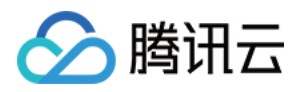

1. 使用 INSERT 导入数据。

您可以通过 INSERT 语句直接向云数据仓库 PostgreSQL 写入数据, 适用于数据量较小的场景。

使用客户端工具 psql 连接云数据仓库 PostgreSQL, 并使用标准 INSERT 语法写入数据。

通过 PostgreSQL JDBC 驱动书写应用程序向云数据仓库 PostgreSQL 写入数据。

2. 使用 \\COPY 命令导入数据。

您可以使用 \\COPY 命令将客户端所在主机上的文件导入到云数据仓库 PostgreSQL 中,语法可以参见 PostgreSQL 相关 \\COPY 语法。

3. 从 COS 外表中导入数据。

[COS](https://www.tencentcloud.com/document/product/1138/45032) 外表语法详见 COS 数据, 在创建一个可读的 COS 外表后, 可以使用如下语法将 COS 外表的数据导入到一张 结构相同的内表中。

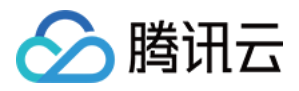

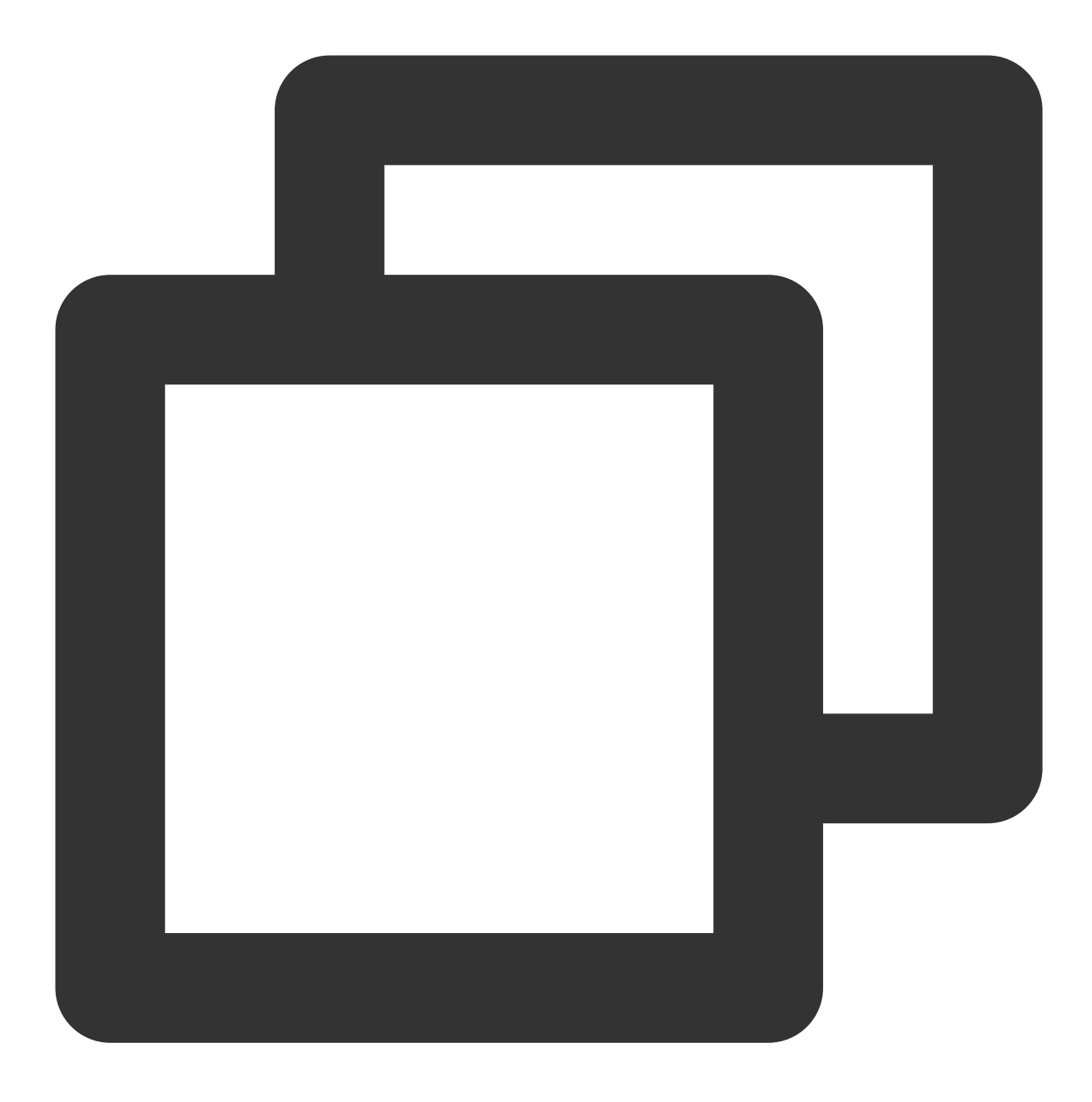

INSERT INTO cos\_local\_tbl SELECT \* FROM cos\_tbl

4. 从公有云其它环境导入数据详见 使用外表。

## 分析数据

在云数据仓库 PostgreSQL 中, 语法完全兼容 Greenplum Database 5.x 语法, 您可以参考其语法进行数据分析。

#### 前提条件

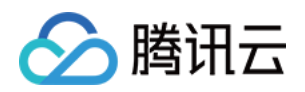

- 1. 使用管理员用户或者由其创建的其他用户连接到数据库。
- 2. 创建了相应的数据库以及数据库表,例如 testdb 与 testtable。
- 3. 向数据库表中插入了数据,具体插入数据方法参见 插入数据。

#### 简单的 **SELECT** 语句

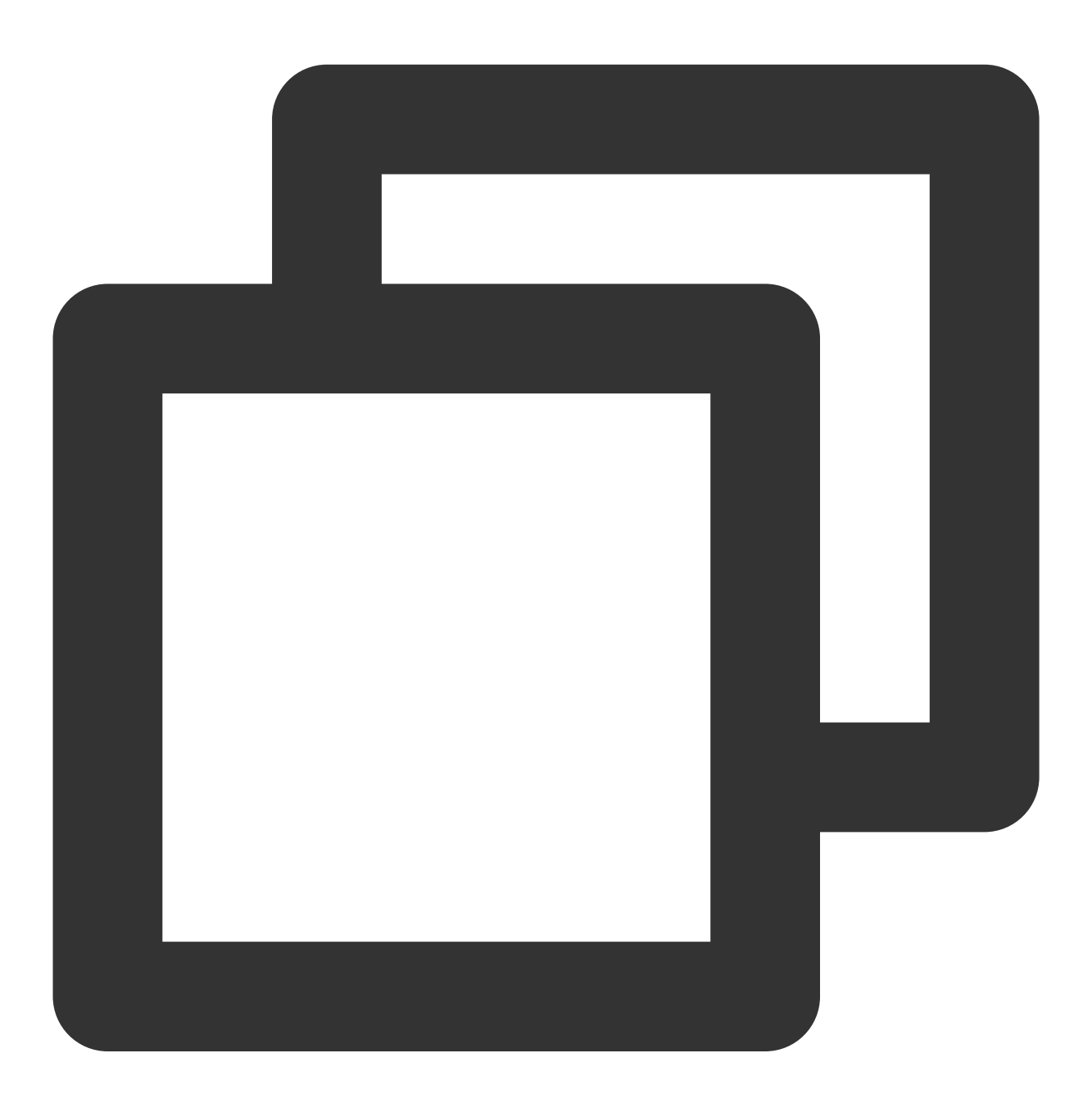

SELECT col1, col2, col3 FROM testtable WHERE col1 = val1 AND col2 = val2;

使用上述语句可以获取数据库表 testtable 中 col1 的值为 val1 并且 col2 的值为 val2 的记录。更多分析语句可参见 [Greenplum](https://gpdb.docs.pivotal.io/5290/main/index.html) Database 5.x 官⽅⽂档。